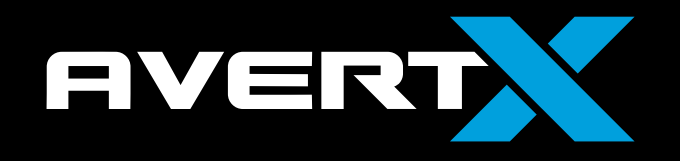

# **HD810 IP DOME CAMERA**<br>INDOOR/OUTDOOR WITH NIGHT VISION

#### **QUICK START GUIDE The HD810 camera can be installed directly onto and a set of the set of the set of the set of the set of the set of the set of the set of the set of the set of the set of the set of the set of the set** a wall or the ceiling. Be sure that the structure is strong enough to support the camera.

- 1. Remove the camera dome cover (refer to base of camera).
- 2. Use the included mounting template to pre-drill holes for the mounting screws and, if passing the cable through the ceiling or wall, drill a 3/4" hole.
- 3. Connect the Ethernet cable to the dongle on the camera. Further information about cable installation on reverse side.
- 4. Affix the base of the camera to the wall with the included self-tapping screws and wall anchors. Do not over tighten the mounting screws. Over tightening the screw could compromise the seal.
- 5. Adjust the camera to the desired angle. Loosen adjustment screw before adiusting angle.
- 6. If surface mounting the cable, remove the cable knockout on the side of the dome cover.
- 7. Replace the dome cover. To install, align knockout tab in housing to cable.

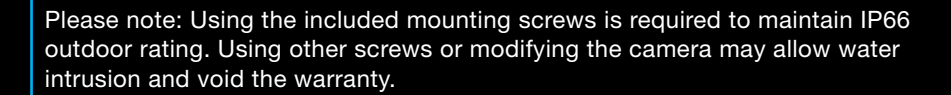

#### **About this Guide**

This guide is a quick reference that offers users basic information regarding installation and operation of the HD810 Night Vision Indoor / Outdoor High Definition IP Cameras. For further details on installation and operation, please refer to the User Manual at avertx.com.

## **CONTENTS**

Before proceeding, please confirm that the box contains the items listed here. If any item is missing or has defects, DO NOT install or operate the product and contact AvertX for assistance.

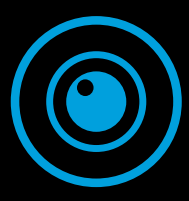

HD810 Dome Camera

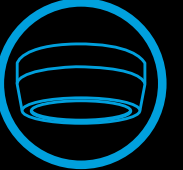

Paintable Dome Cover

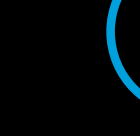

**Screws** 

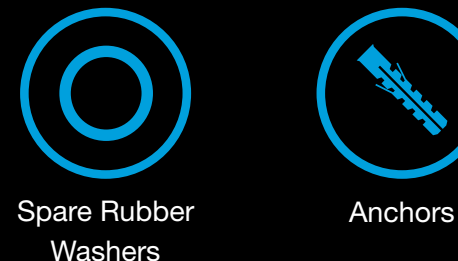

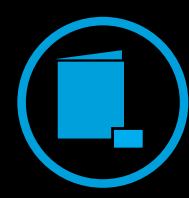

Documents & Desiccant

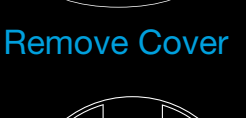

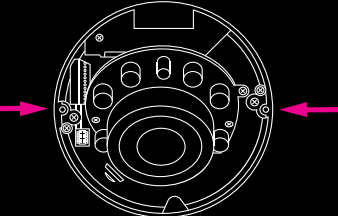

#### Align Holes on Wall

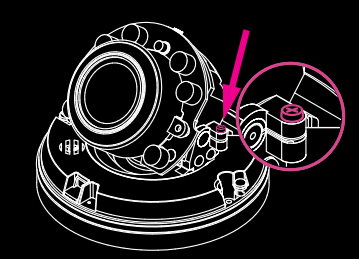

### Adjustment Screw

# **NETWORK CABLE INSTALLATION**

When installing your AvertX Night Vision HD Indoor/Outdoor Dome Camera, it is important to consider how the network cable attached to the camera is arranged.

- Protect the network cable connection from damage by running the cord inside a wall or ceiling, or through conduit.
- If passing the camera dongle through a wall or ceiling, drill a 3/4" hole.
- For outdoor installations, seal any holes in the wall or ceiling with silicone caulk to protect against water intrusion.

# **MICRO SD CARD AND RESET BUTTON**

Your HD810 camera is equipped with a slot for a Micro SD card and a Reset button. To access these, you must remove the cover of the HD810 camera.

If you have purchased a microSD card to be used for emergency video backup, insert the card into the slot. Push the reset button to return the camera to factory default settings, if necessary. Refer to manual or spec sheet for compatible cards.

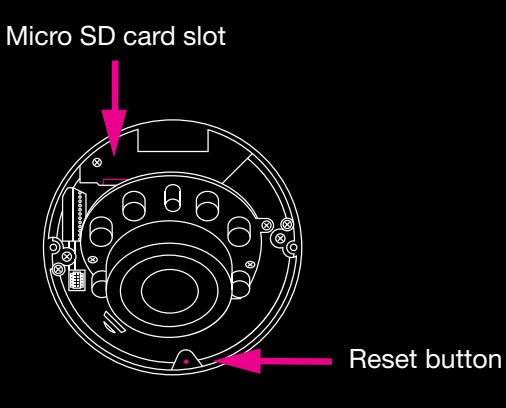

## **AUTOFOCUS ZOOM LENS**

The HD810 Dome Camera is equipped with an Auto Focus Zoom lens. You do not need to manually focus this camera. Access focus and zoom functions through the PTZ menu on your recorder.

# **WEATHER RESISTANT CABLE CONNECTOR**

This camera features an IP66-rated weather resistant connector. For unprotected outdoor connections, screw the connector on the included ethernet camera cable onto the camera dongle. Refer to instruction card for more information.

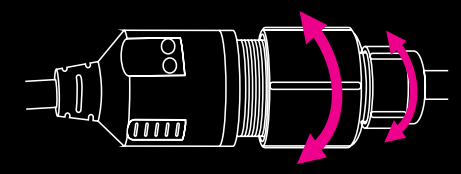

# **BLACK PAINTABLE DOME COVER**

The dome cover for the HD810 is paintable, allowing for a customizable look. Use a paint designed for plastic and paint away from the camera dome to avoid overspray. To install, firmly press the cover onto the camera.

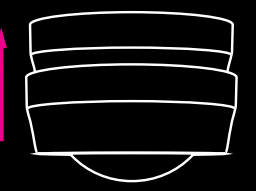

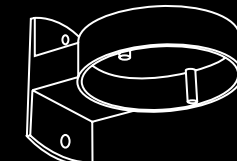

Wall mount bracket and electrical box mounting plate accessories are available at avertx.com.

#### **For Further Instruction**

For more information on installing your AvertX camera, see the user manual or view instructional videos at avertx.com/videos

**1-855-2AVERTX (1-855-228-3789)** www.avertx.com

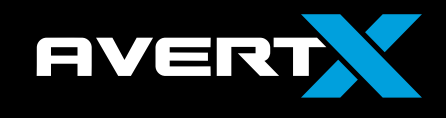